# Péndulo: Clase 2

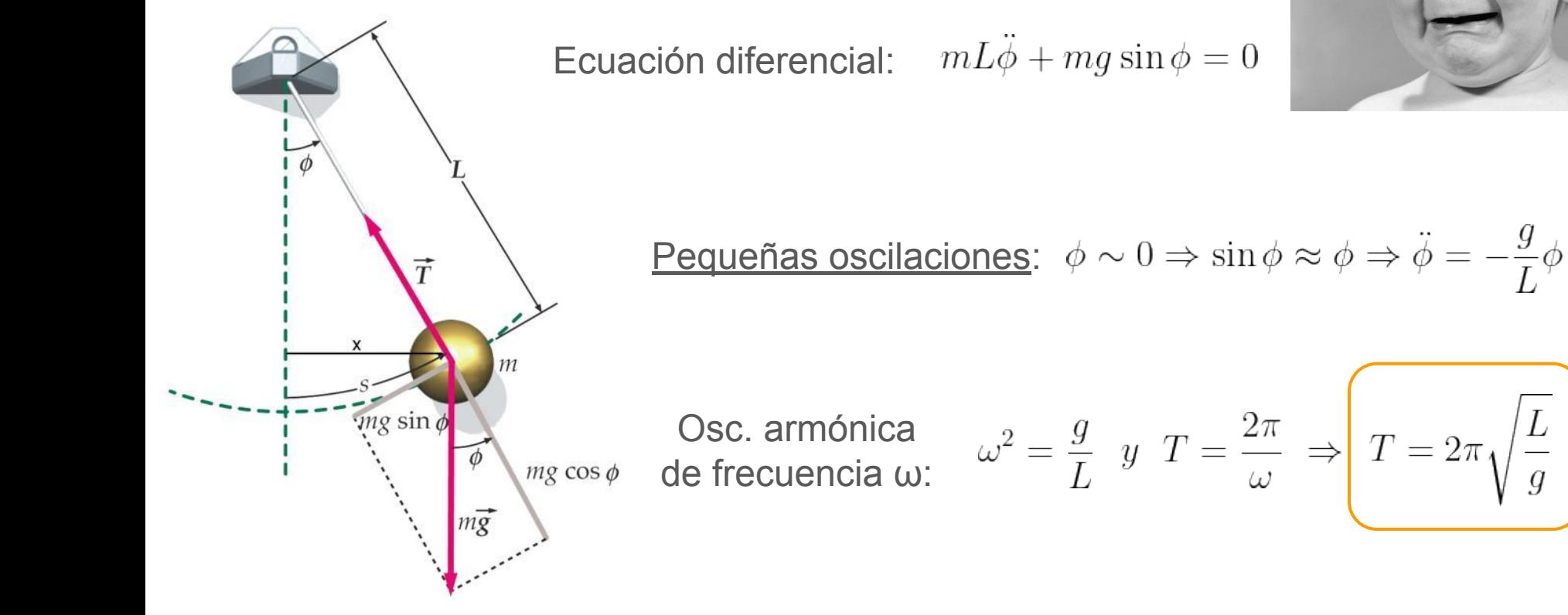

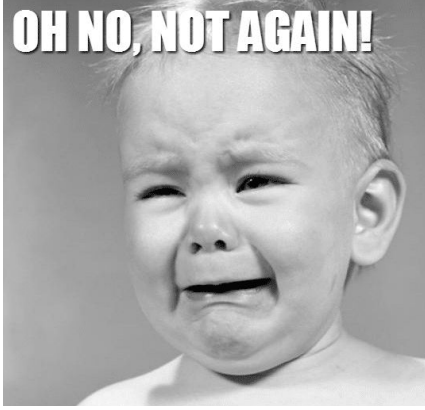

1

# Dispositivo experimental:

- **1. Arreglo experimental** Preferentemente: L > 1m
- **2. Medición**:
	- Video + software (Tracker) Cámara - Celular - Notebook/Netbook
	- Longitudes: Regla Cinta métrica
	- Masa: Balanza Cantidad/Volumen
- **3. Análisis**

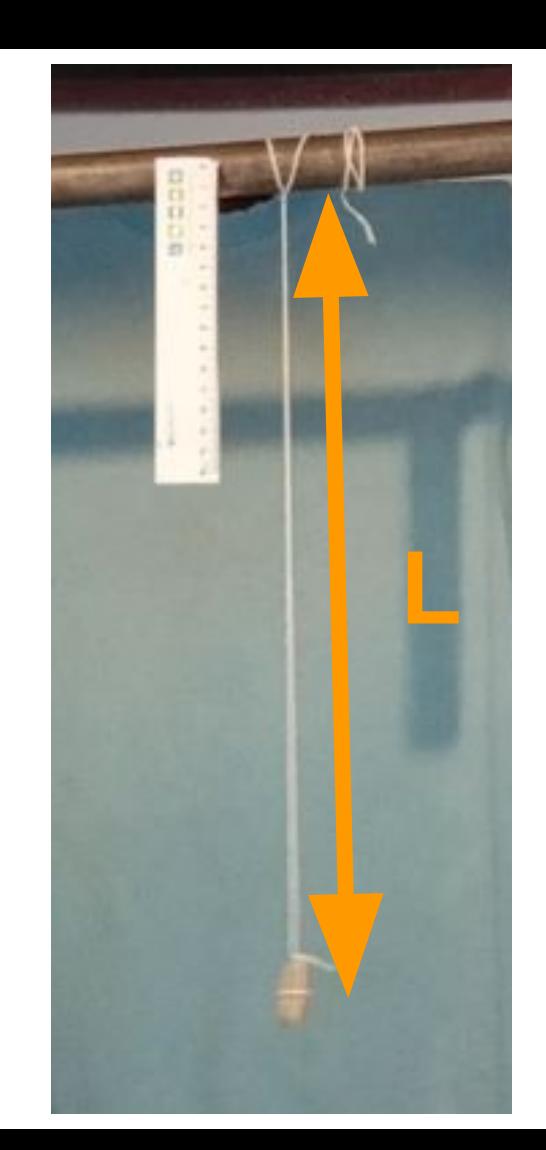

### Dispositivo experimental: Otras opciones

# 1. Cuerpo pequeño 2. Cono de papel 3. Botella

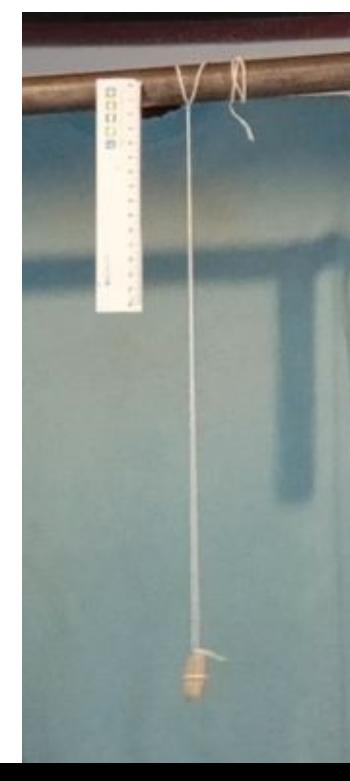

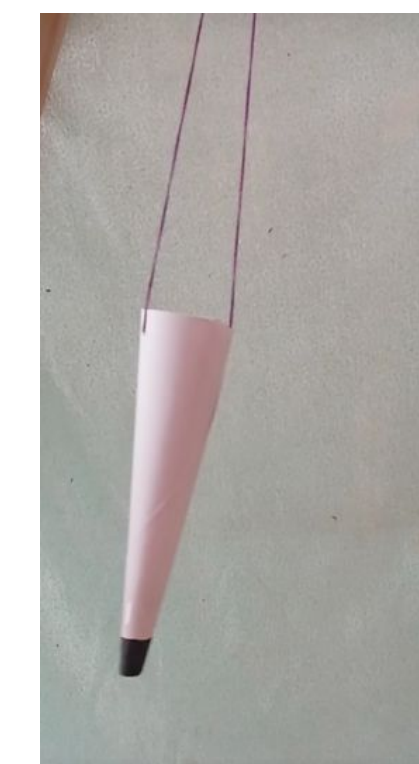

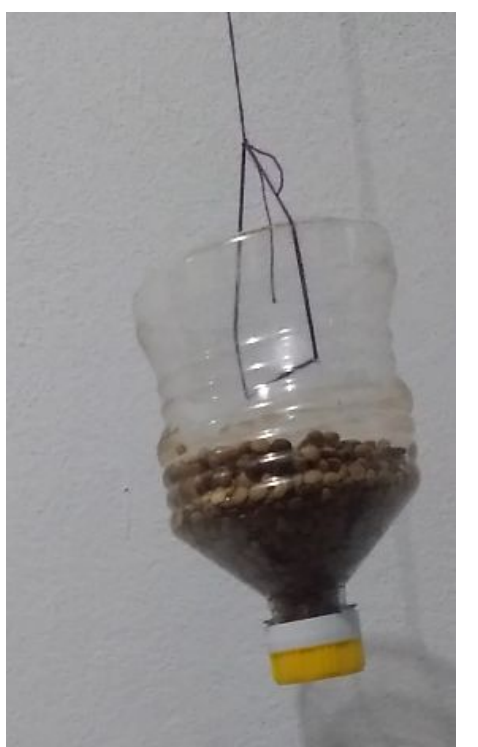

# Dispositivo experimental: Cuerpo pequeño

Esféricos, colores similares (rotación)

#### VIDEO

- Celular  $\rightarrow$  en horizontal y fijo (en lo posible)
- Contraste Calidad
- Referencia de una escala (regla, metro, etc)

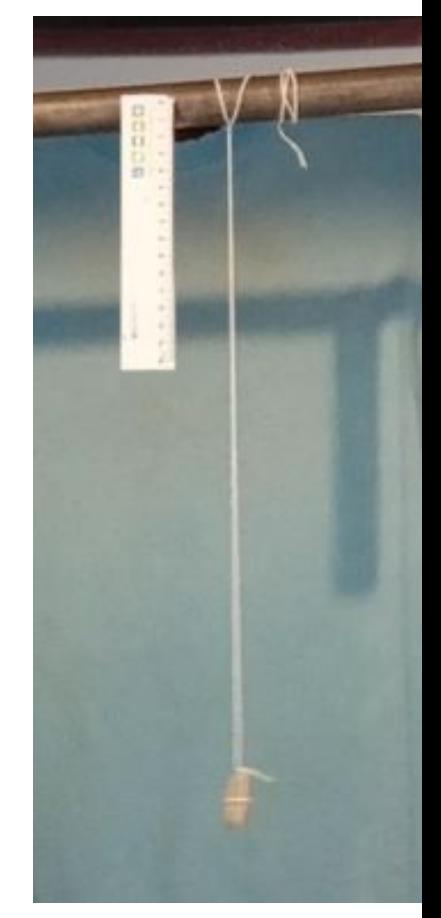

# Ejemplo de video: Piedra (L=38 cm)

**LINK:***https://drive.google.com/file/d/1BmLhVmiyz TZh-SGDLcUj7wrcy\_Y9VRMS/view?usp=sharing*

#### **Precauciones**

- Ángulo pequeño
- No "empujar"
- Evitar que rote, se mueva en ambas direcciones
- Cámara <u>fija</u>
- Referencia (longitud)

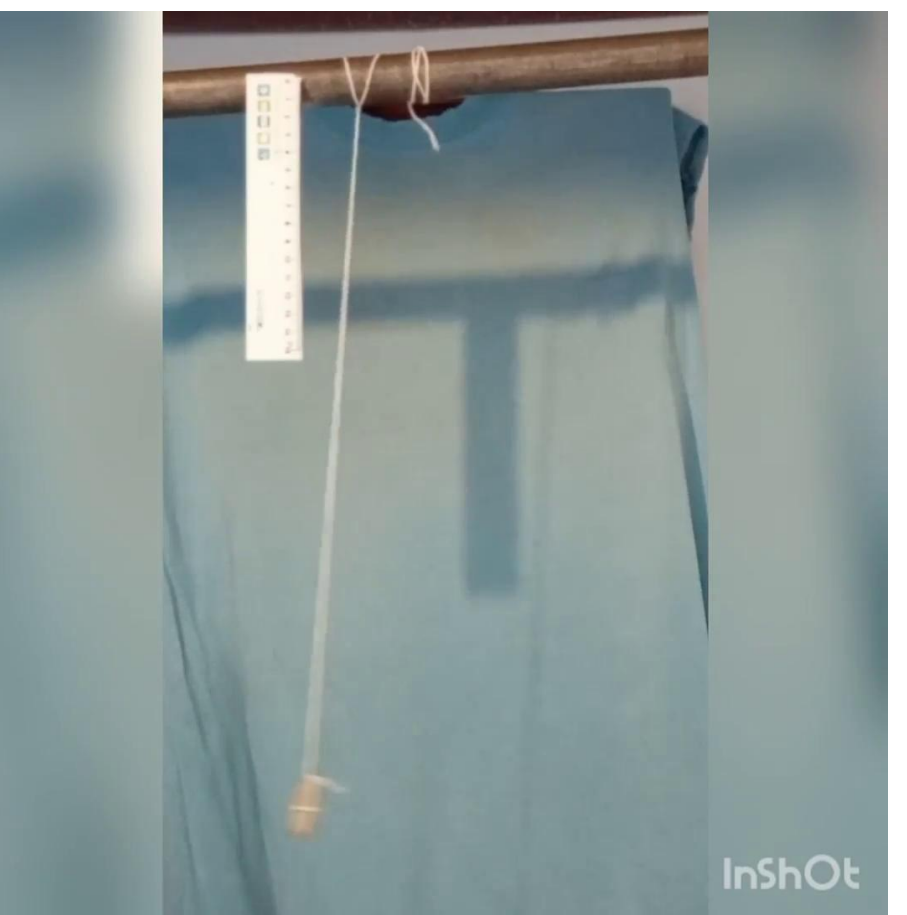

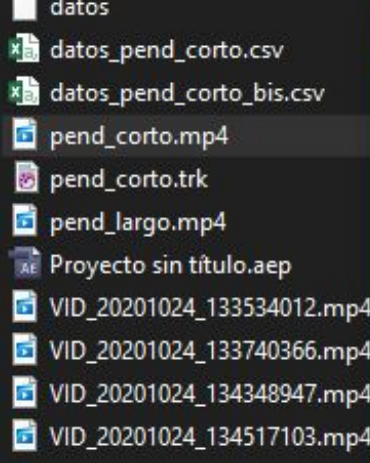

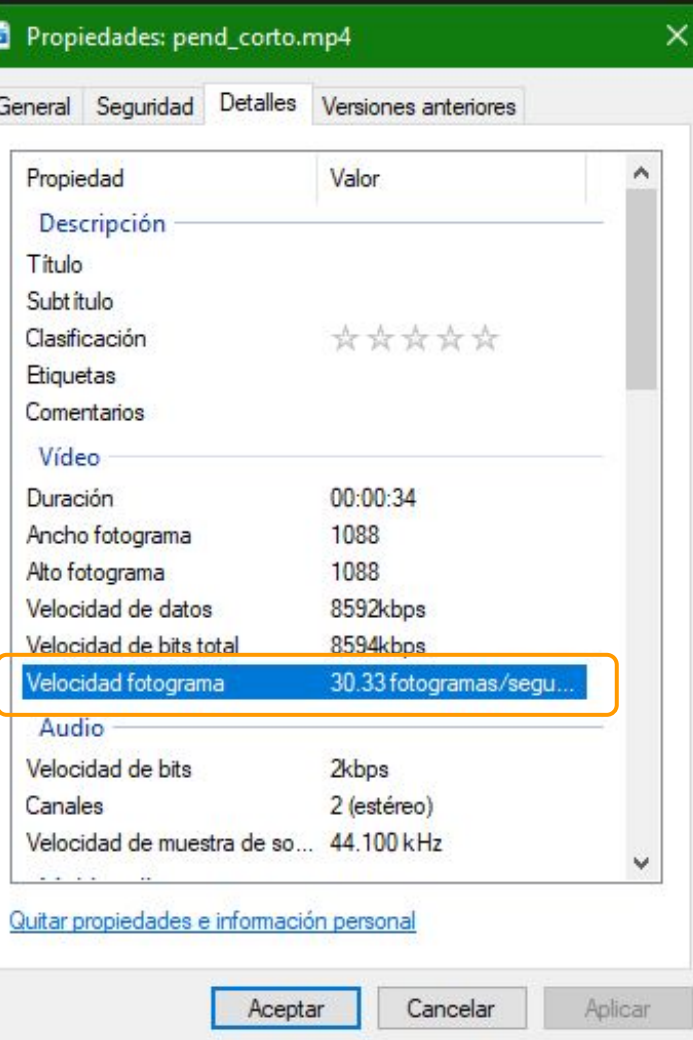

### Datos del video

Para establecer el tiempo, si no saben los detalles del video.

(Fotograma = Frames)

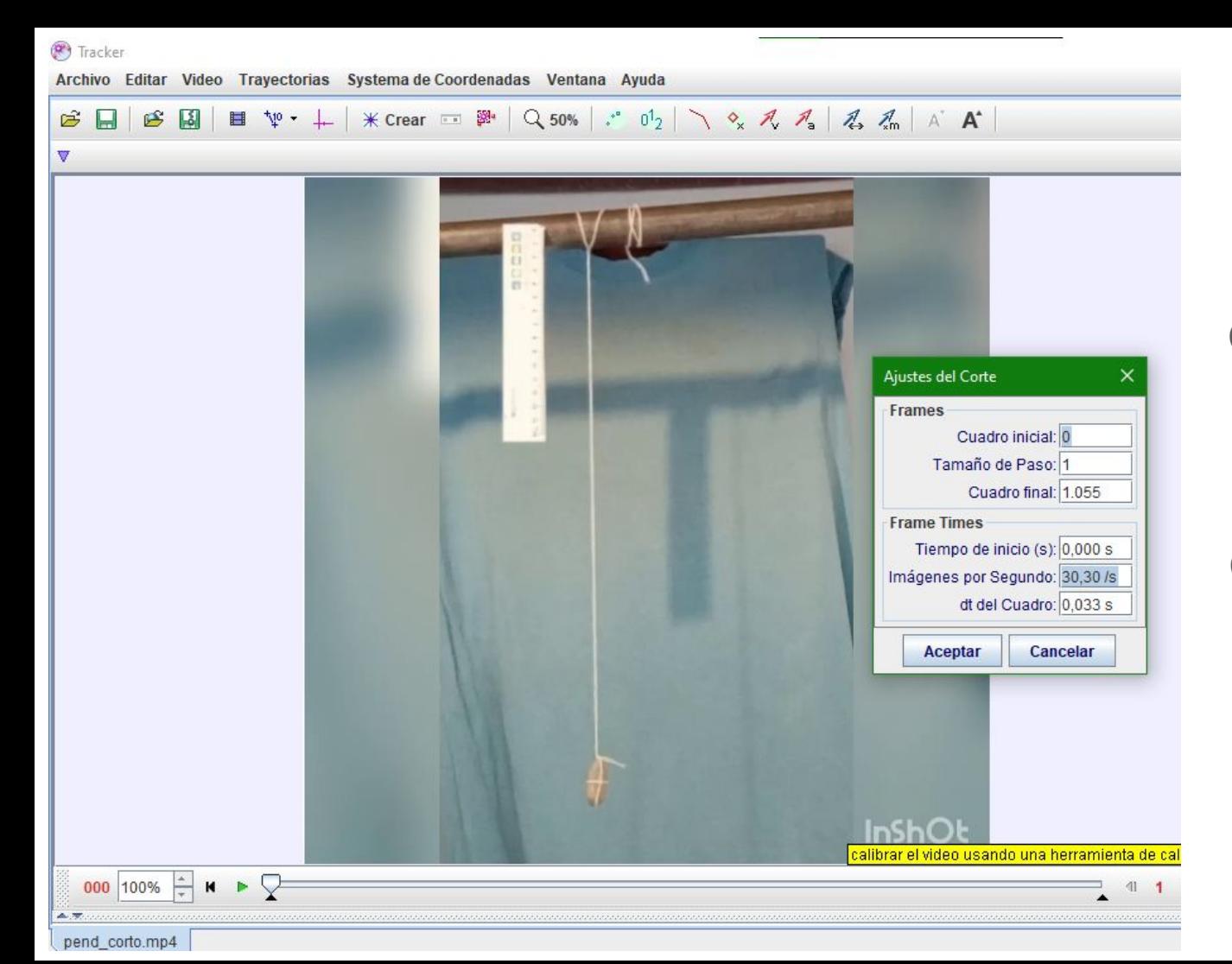

Configuro (chequeo) la velocidad: Click derecho en el video  $\rightarrow$  Ajustes del Corte → Imágenes por segundo

#### Rotar el video

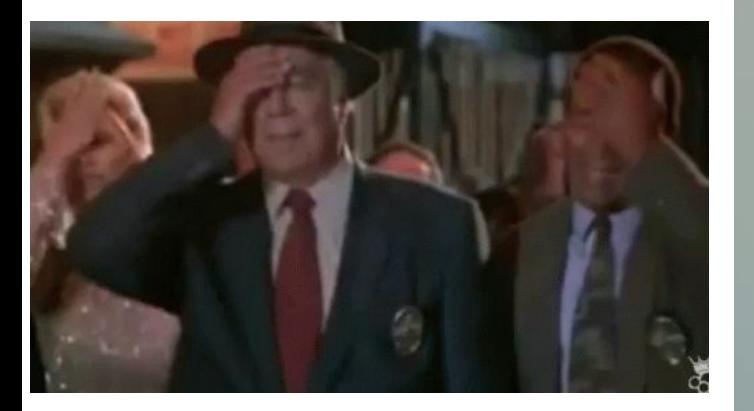

Click derecho en el video  $\rightarrow$  Filtros  $\rightarrow$ Nuevo → Rotate

 $\mathcal{L}$ 

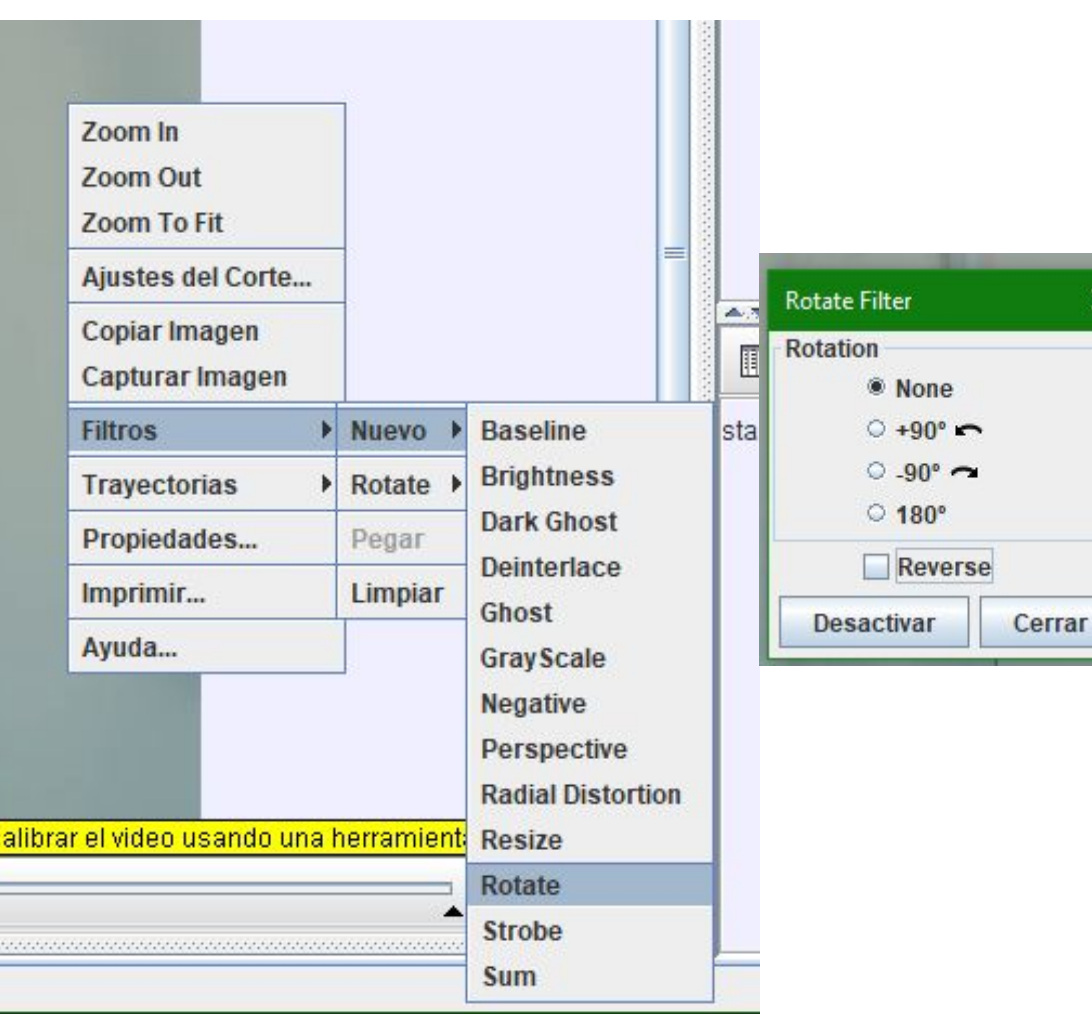

 $\times$ 

#### Piedra + Tracker

LINK: https://drive.google.com/file/d/1UD2OpA7oTBmGgAqmgtnEv8r21oql7WEy /view?usp=sharing

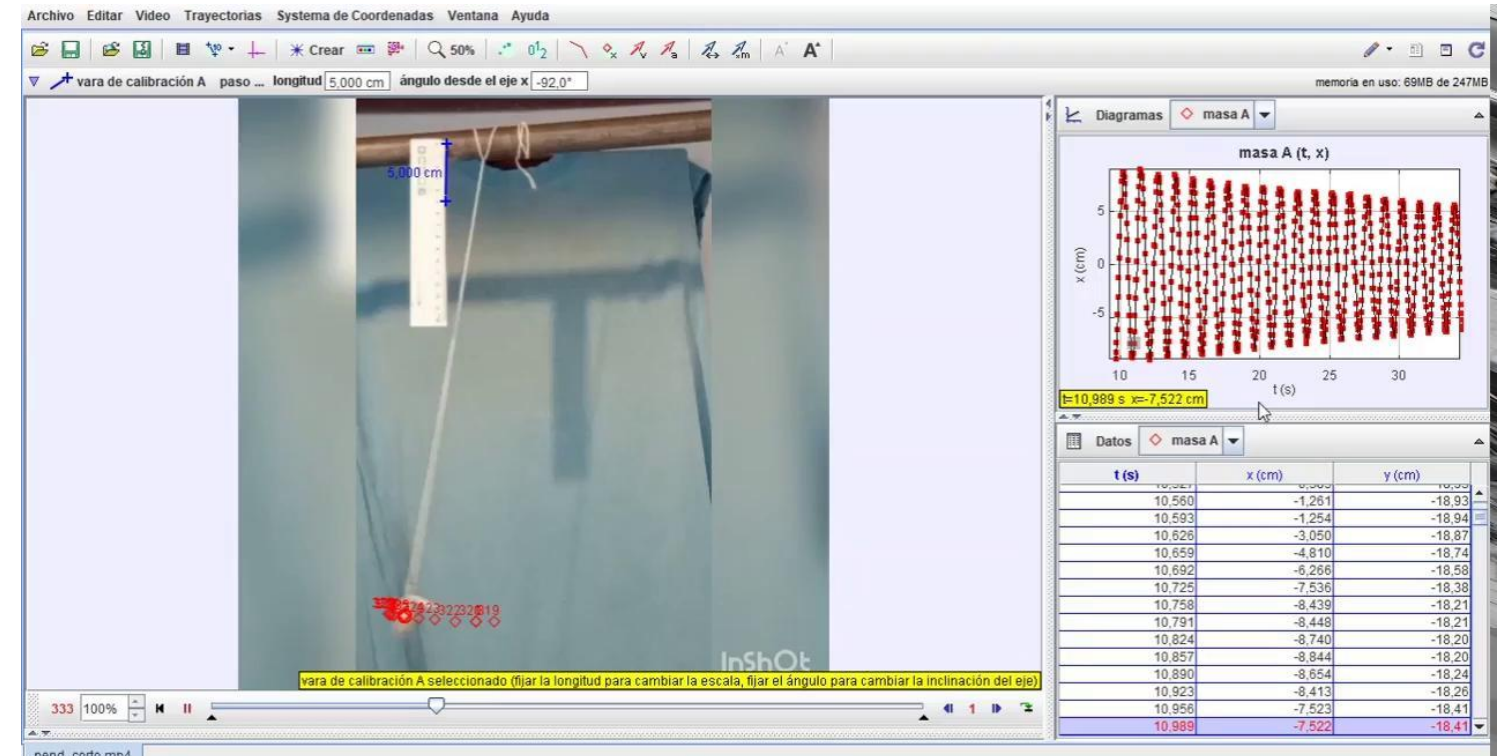

 $\Box$  $\overline{u}$ ESP 14/4/2021

#### Tracker: Trayectoria automática

https://drive.google.com/file/d/1pdEerSIILC 5Fe09JfVD3ov7tD5CLo1JG/view?usp=shari  $ng$ 

LINK:

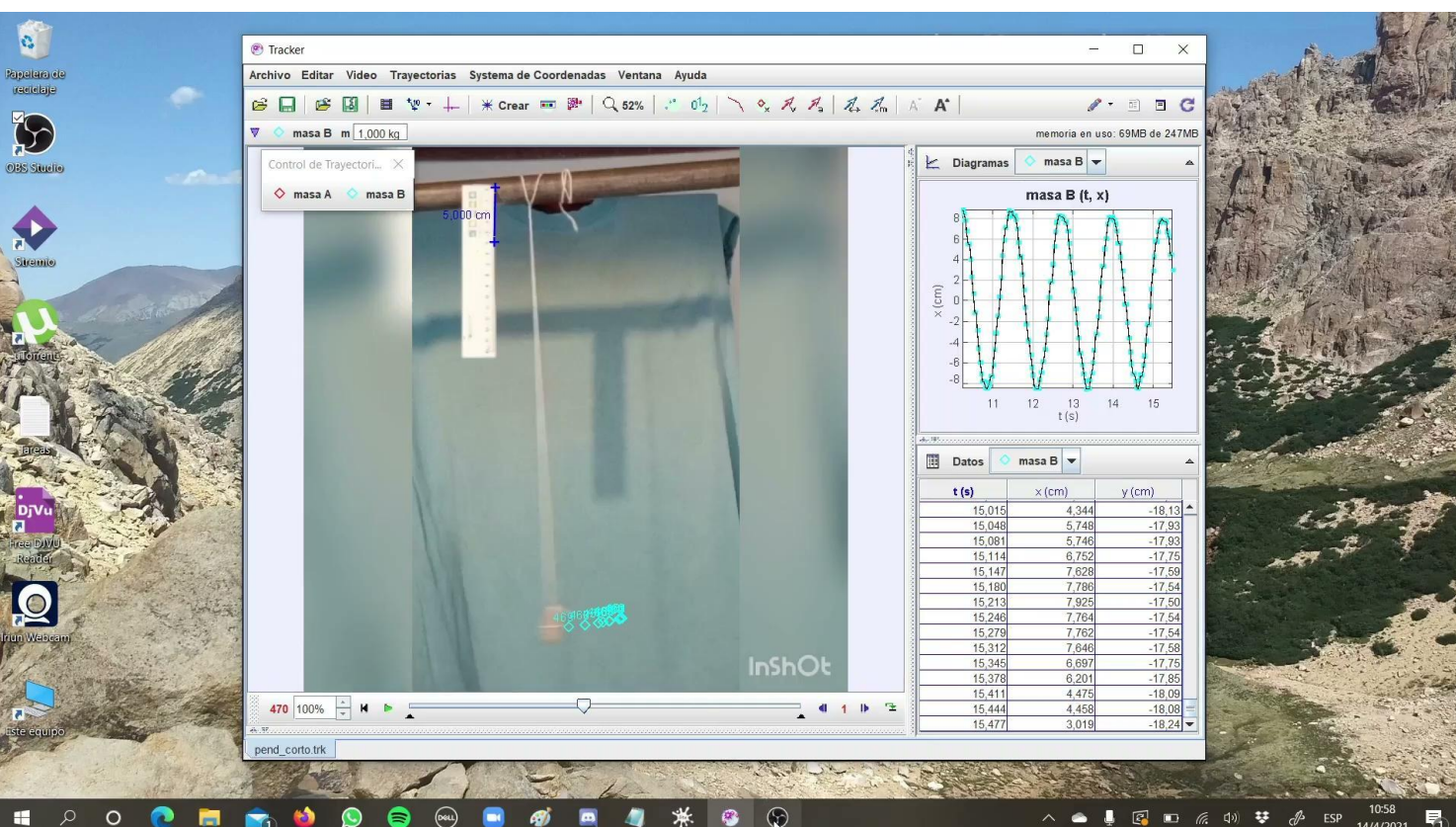

#### **Guardar datos**

https://drive.google.com/file/d/1vVBuR8vGTZFgfVRW95YqGxa6N8rXC2F8/ view?usp=sharing

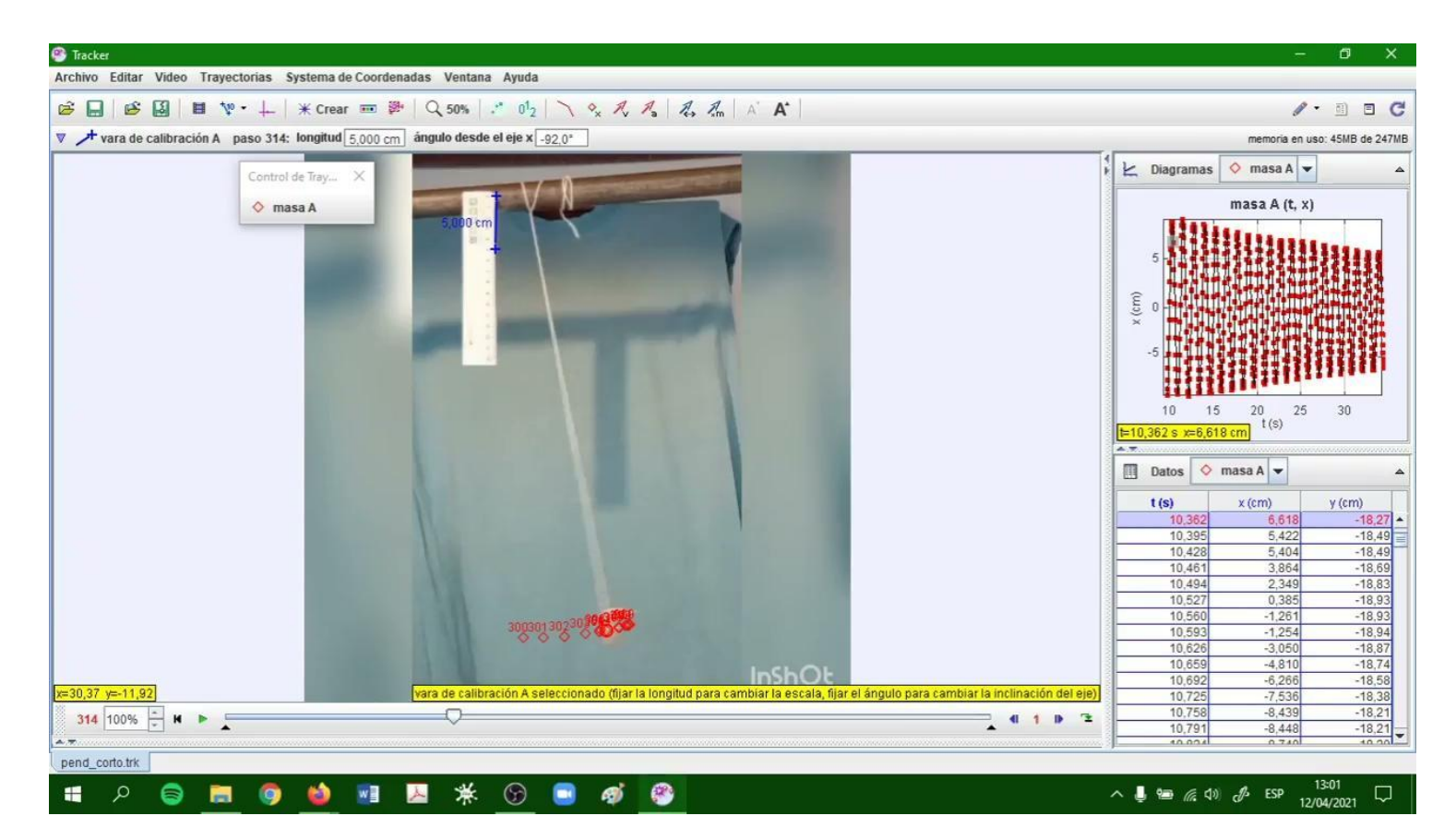

LINK:

# Análisis de datos: Python / Origin

**Copiar y pegar** posición y tiempo del Tracker en una planilla Cambiar "," por "." y también "E" por "e", alinear los datos y guardar

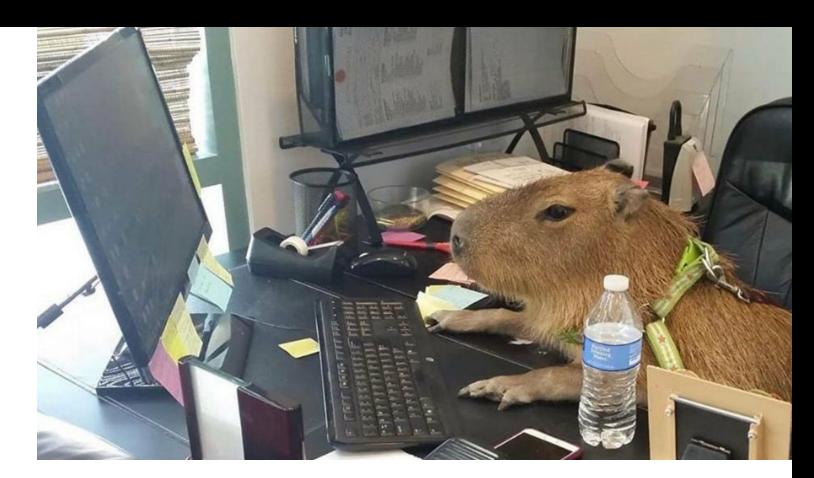

- **● Exportar**: Archivo → Exportar → Archivo de datos → Delimitador: ";". Celdas: "Todas las celdas"
	- **Cambiar "," por "." y también "E" por "e"**
	- Guardar
- **Cargar datos: usando pandas** (no olvidar: import pandas as pd)

```
df = pd.read csv(io.BytesIO(uploaded[filename[0]]), sep=';",header=None, dtype=np.float64, skiprows=[0,1])
df.columns = \begin{bmatrix} 1 & 1 \\ 1 & 1 \end{bmatrix} (seg)", "Posición X (cm)", "Posición Y (cm)"] \begin{bmatrix} 12 & 12 \\ 12 & 12 \end{bmatrix}
```
# Vamos al código ¿Pausa?

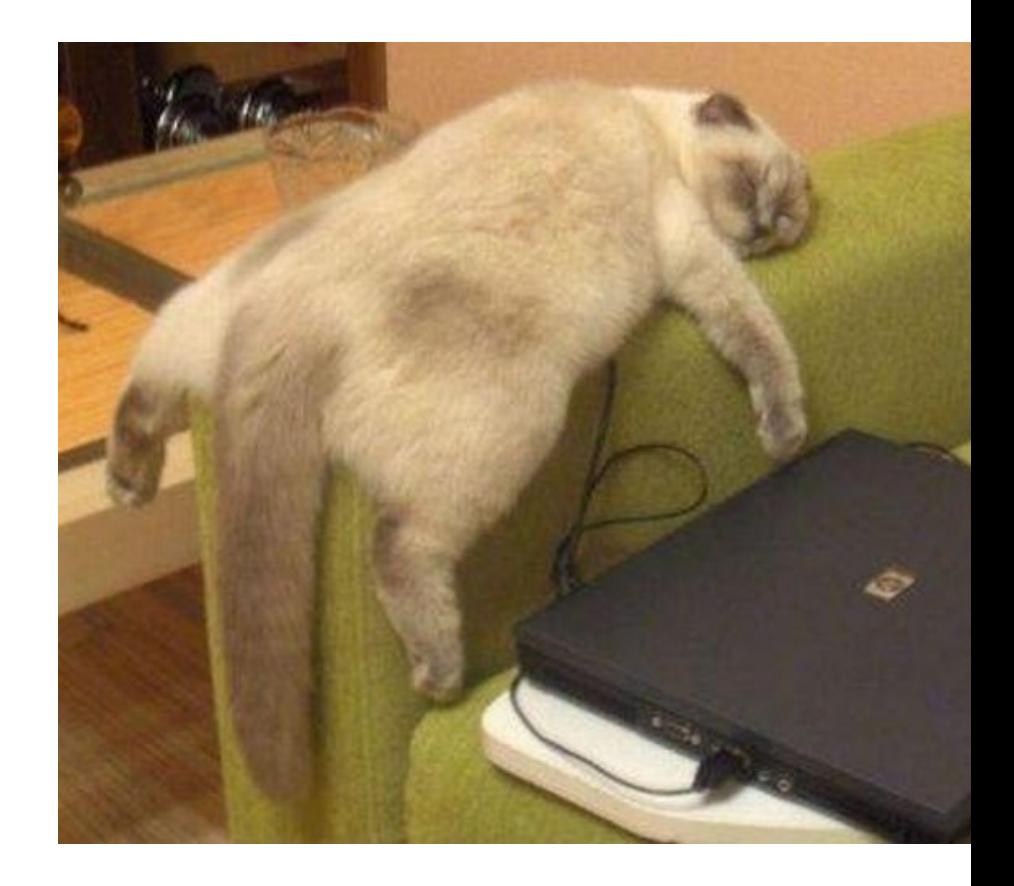

## Dispositivo experimental: Cono de papel

Pintar TODA la punta (360°)

#### VIDEO

- Celular  $\rightarrow$  de forma horizontal
- Contraste Calidad
- Referencia de una escala (regla, metro, etc)

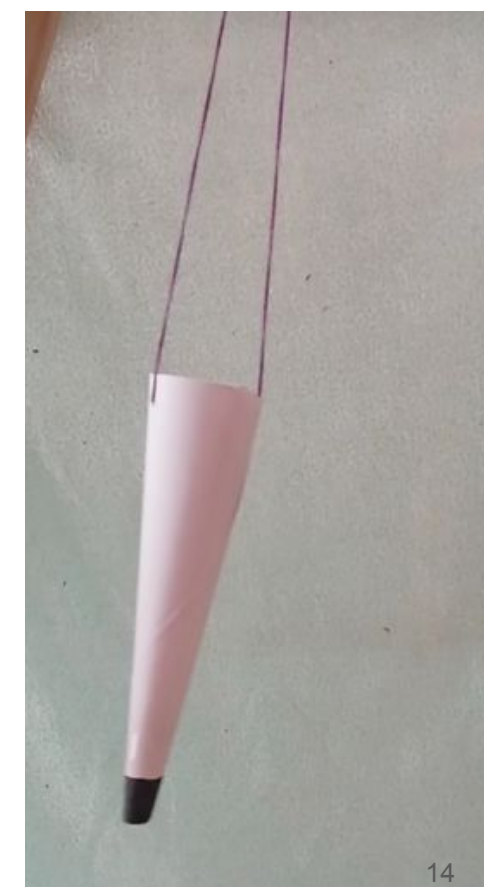

### Dispositivo experimental: Botella

● Tapa de color - Único hilo

#### VIDEO

- Celular  $\rightarrow$  de forma horizontal
- Contraste Calidad
- Referencia de una escala (regla, metro, etc)

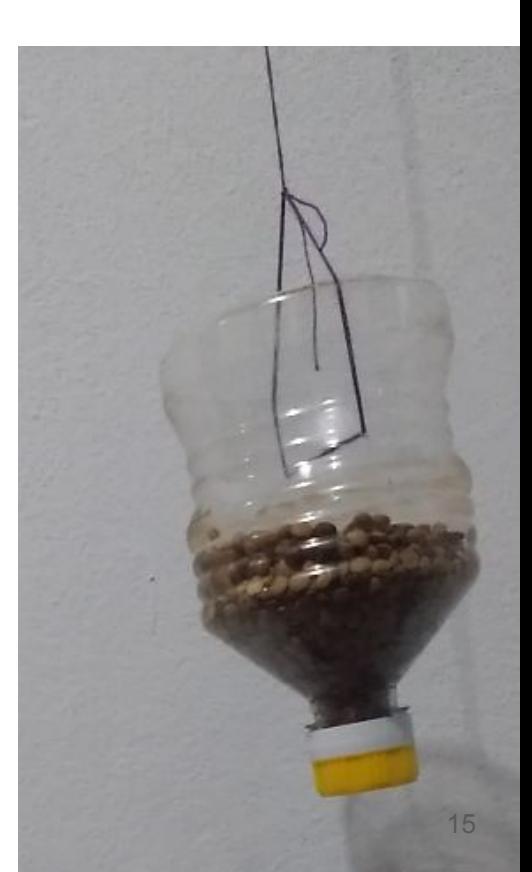